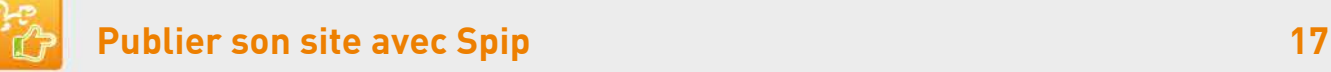

## **11. Afficher un PDF**

## **Pour insérer les documents dans le champ [Texte] des articles : faire comme pour insérer une image à un article.**

**<docXX|center>** inséré dans le champ [Texte] d'un article, affiche l'icône PDF ou du logiciel utilisé, le titre du document et sa description, XX étant le n° du document PDF.

Si le document est intégré dans le champ [Texte], il n'apparaît plus dans la liste Documents à télécharger.

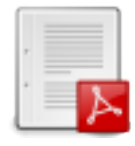

## Guide du contributeur Spip 3

Version du 10/04/2014

[Spécifique] ou avec le module (plugin) Spippdf.js par andreas galerational

**<lecteurpdfXX>** affiche le document PDF en 490 pixels de large centré en pleine page, XX étant le n° du document PDF.

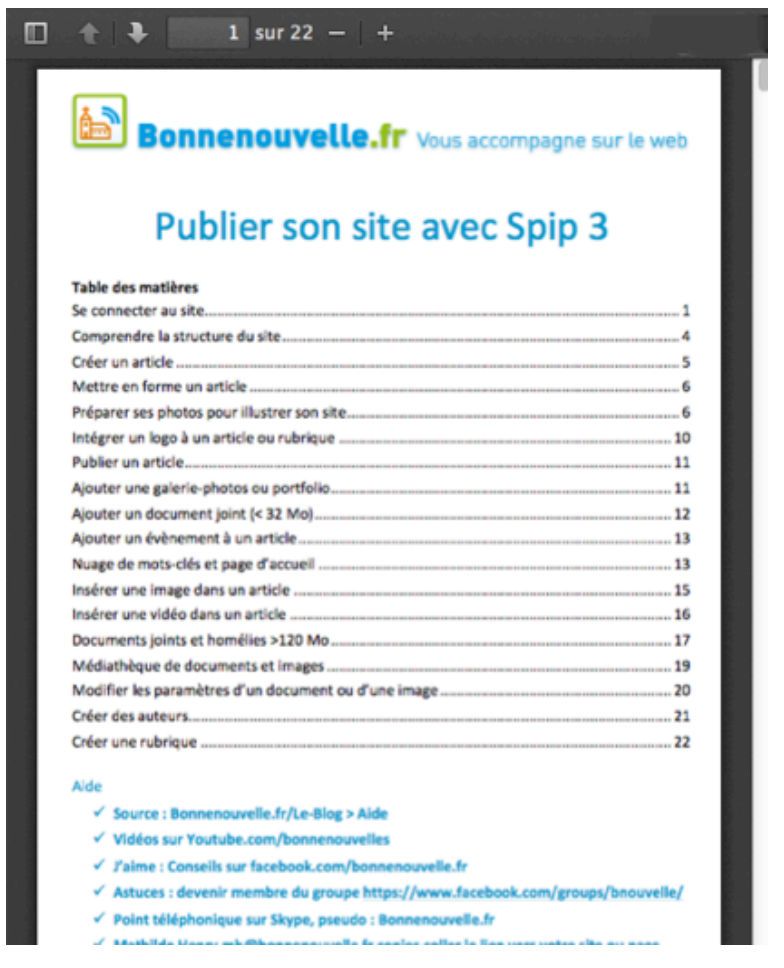

**<grandpdfXX>** affiche le document PDF en 740 pixels de large serré à gauche de la page, XX étant le n° du document PDF

**<paysagepdfXX>** affiche le document PDF au format paysage en 740 pixels de large à gauche de la page. XX étant le n° du document PDF